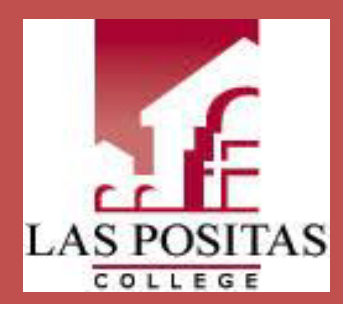

# **My Checklist for Certificate & Short-Term Learning Goals**

### **BEFORE YOU START AT LAS POSITAS**

- ☐ [Apply to LPC](https://www.opencccapply.net/gateway/apply?cccMisCode=481) and complete the *Steps to Success:* 
	- $\Box$  Login to [Class-Web](https://bw11.clpccd.cc.ca.us/pls/OWA_PROD/twbkwbis.P_WWWLogin) with your Student ID (W#) to:
		- □ Complete your Orientation
		- $\Box$  Create a personalized first semester plan with your Pathway [Counselor](http://laspositascollege.edu/counseling/)
		- ☐ Register/Enroll in classes
		- □ Pay Fees
	- □ Apply for Financial Aid [\(FAFSA](http://laspositascollege.edu/financialaid/applications.php) or Dream [Act\)](https://dream.csac.ca.gov/landing).
- □ Purchase/Rent [textbook](https://www.bkstr.com/laspositasstore/home)
- ☐ Access [Canvas](http://www.laspositascollege.edu/onlinelearning/canvas_login_instructions.php)
- $\Box$  Use [Cost of college calculator](https://misweb.cccco.edu/npc/481/npcalc.htm) to estimate the real cost of attending LPC
- □ Take a look through **Student Support Programs** such as Cal WORKS, EOPS & CARE, and DSPS.

#### **YOUR FIRST SEMESTER**

- ☐ Reach out to your [instructor!](http://www.laspositascollege.edu/_directory/) Your instructor's name is listed in [Class-Web.](https://bw11.clpccd.cc.ca.us/pls/OWA_PROD/twbkwbis.P_WWWLogin)
	- ☐ Learn more about [work-based learning](http://www.laspositascollege.edu/work-based-learning/)  [opportunities.](http://www.laspositascollege.edu/work-based-learning/)
- □ Make an appointment with your Pathway [Counselor](http://www.laspositascollege.edu/counseling/index.php) to create a comprehensive Student Educational Plan (SEP)
- $\Box$  Visit the [Career Center](http://www.laspositascollege.edu/careercenter/index.php) to confirm your major & complete [Career Coach](https://laspositascollege.lightcastcc.com/?radius=10%20miles®ion=Alameda%20County) assessment.
- $\Box$  Talk to your [Financial Aid advisor](http://www.laspositascollege.edu/financialaid/index.php) to understand your LPC Financial Aid package

#### **BY AROUND 9 UNITS**

- □ Create a profile on [Handshake](https://www.laspositascollege.edu/careercenter/handshake.php) (LPC Job and Internship Board)
- □ Explore your [Academic & Career Pathway.](http://www.laspositascollege.edu/gpas/index.php) Meet your Success Team. View course sequencing, and find student supports.

#### **BY AROUND 15 UNITS**

- $\Box$  Schedule an appointment at the [Career Center](http://www.laspositascollege.edu/careercenter/index.php) (Bldg. 1604C) to research and prepare for your career.
- $\Box$  Build a resume using the Career Center's Resume [Resources;](https://www.laspositascollege.edu/careercenter/resume.php) attend [Smart Shop Workshops](http://laspositascollege.edu/smartshops/index.php) on resume and interview skills and/or enroll in PCN 10 (career planning class).
- $\Box$  Research and apply for internships/jobs on [Handshake](https://www.laspositascollege.edu/careercenter/handshake.php) (LPC Job and Internship Board)
- □ Create a [LinkedIn](https://www.linkedin.com/?original_referer=) profile
- $\Box$  Attend job/internship [fairs on campus](http://laspositascollege.edu/careercenter/events.php) to meet with employers

#### **YOUR LAST KNOWN SEMESTER**

- $\Box$  [Apply for Graduation](http://www.laspositascollege.edu/admissions/assets/docs/Degree-for-Degree-Cert.pdf) in beginning of semester (if you're obtaining a certificate)
- □ [Sign up](http://www.laspositascollege.edu/graduation/index.php) to attend Commencement.
- $\Box$  Let LPC know where you are going after graduation and become part of our [Alumni](https://www.lpcfoundation.org/hawks4life/lpc-alumni/)  [Network!](https://www.lpcfoundation.org/hawks4life/lpc-alumni/)

## Scan the QR code for links to all these action items!

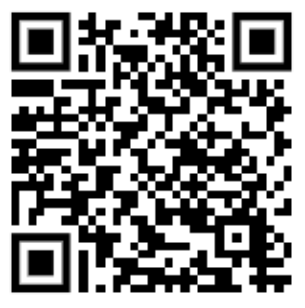

[www.laspositascollege.edu/gpas/psst/checklist.php](http://www.laspositascollege.edu/gpas/psst/checklist.php)